# Manuale d'uso

# MC150

# Descrizione

Il presente manuale è stato realizzato per la serie di prodotti MC150. Questi Display sono stati progettati per essere utilizzati su macchine automatiche ed automazioni in genere. Lo strumento funziona con encoder o sensori lineari incrementali Push-Pull o Line Driver (con o senza uscite complementari).

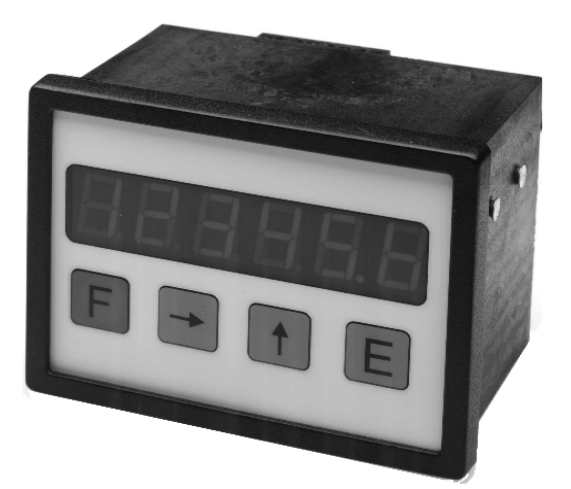

# Elenco sezioni

- 1 Norme di sicurezza
- 2 Identificazione
- 3 Installazione
- 4 Istruzioni di montaggio
- 5 Connessioni elettriche
- 6 Funzioni
- 7 Programmazione
- 8 Interfaccia RS232
- 9 Ingombri meccanici e Dima di foratura

### 1 - Norme di sicurezza

Per i collegamenti elettrici si consiglia di seguire scrupolosamente le note applicative di carattere elettrico riportate sul catalogo generale. Con particolare riferimento alla direttiva 89/336/CEE sulla compatibilità elettromagnetica si devono rispettare le seguenti precauzioni:

- Installare il dispositivo il più vicino possibile alla scheda elettronica di controllo o al trasduttore.
- Utilizzare sempre cavi schermati e possibilmente "twistati".
- Evitare di far passare il cavo dei segnali del sensore vicino a conduttori che trasportano segnali di potenza (per es. provenienti dall'inverter).
- Installare degli appositi filtri EMC (reperibili in commercio) all'ingresso dell'alimentazione del sensore (generalmente è sufficiente un filtro a "T" o a "P" del tipo L-C oppure in alternativa un filtro più complesso).
- Installare il dispositivo il più lontano possibile dall'inverter presente sulla macchina. Qualora non fosse possibile è necessario schermarlo in maniera efficace dall'inverter stesso.
- Scariche elettrostatiche possono danneggiare i componenti elettronici. Prima di maneggiare ed installare il dispositivo eliminare la presenza di

carica elettrostatica dal proprio corpo e dagli utensili che andranno a contatto con il dispositivo.

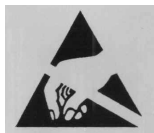

Rispettare le connessioni riportate nella sezione 5: "Connessioni elettriche".

# 2 - Identificazione

Il dispositivo si identifica dal codice e dal numero di serie stampati sull'etichetta e attraverso i documenti di trasporto dello stesso. Per dettagli relativi alle caratteristiche elettriche fare riferimento al catalogo del prodotto.

# 3 - Installazione

Il sistema va usato esclusivamente in accordo al grado di protezione previsto. Il dispositivo deve essere protetto da urti accidentali, da sfregamenti contro altre parti mobili, da soluzioni acide e in accordo con le caratteristiche ambientali dello strumento.

# 4 - Istruzioni di montaggio

Inserire lo strumento nel foro (ca. 90 x 66 mm<sup>2</sup>) ricavato nel pannello senza le clips di fissaggio.

Agganciare le clips sul lato della custodia del visualizzatore.

Stringere con un cacciavite le viti finché il visualizzatore è sufficientemente stabile.

# 5 Connessioni elettriche

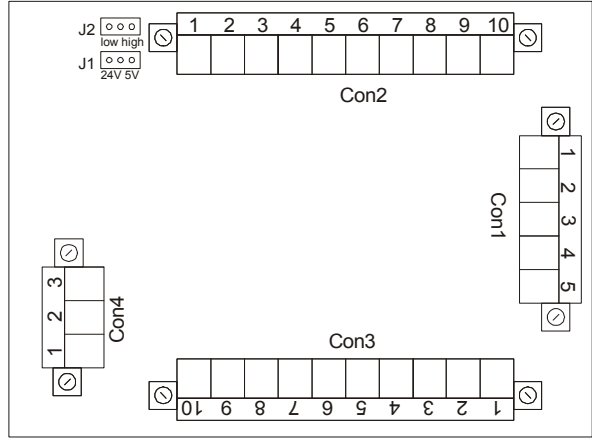

#### 5.1 Connessioni CON1 (alimentazione)

#### Alimentazione 24Vdc

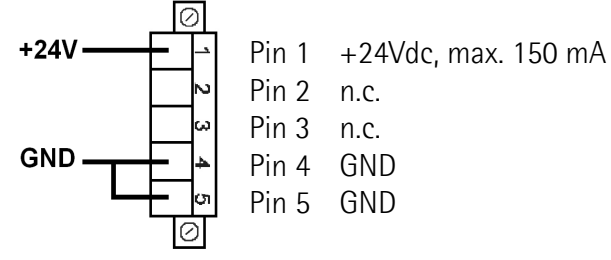

n.c. = Non connesso

### Alimentazione 24Vac

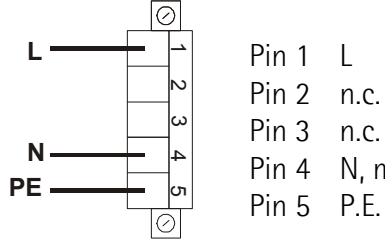

Pin  $1 \quad$ Pin 2 n.c. Pin 3 n.c. Pin 4 N, max. 150 mA

#### Alimentazione 115Vac

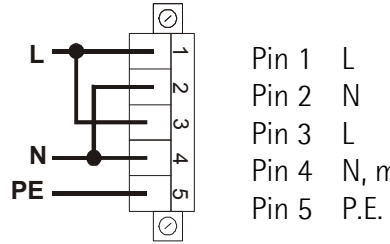

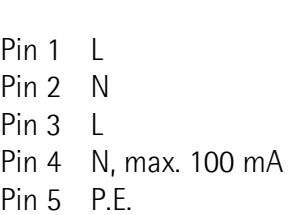

#### Alimentazione 230Vac

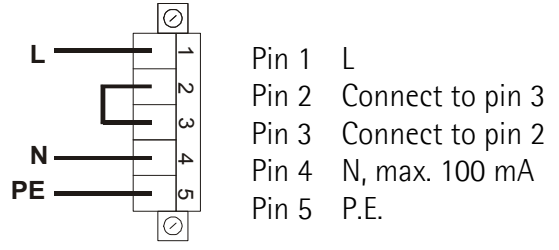

# 5.2 Connessioni CON2 (PP, LD)

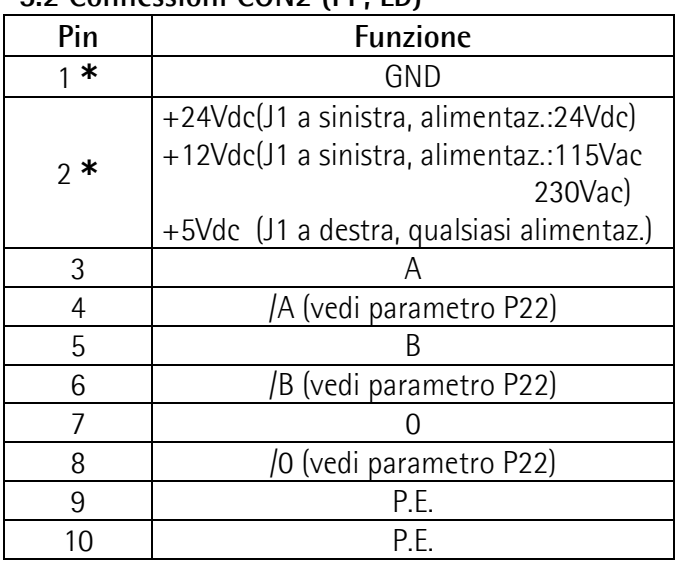

\*: uscita alimentazione per dispositivo di misura

#### 5.3 Connessioni CON3 (ingressi e uscite)

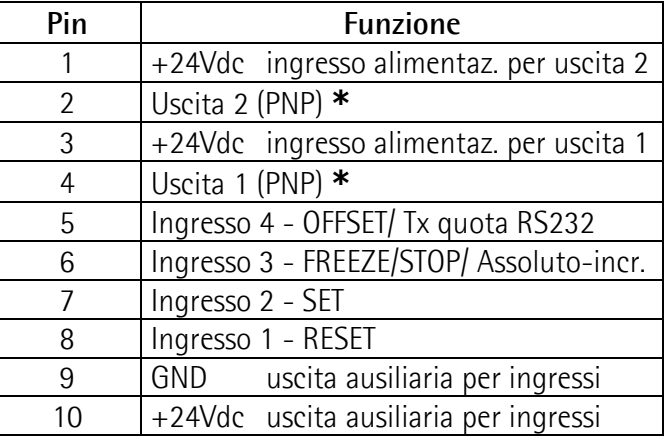

\*: disponibile solo con versione "MC150-P1-..."

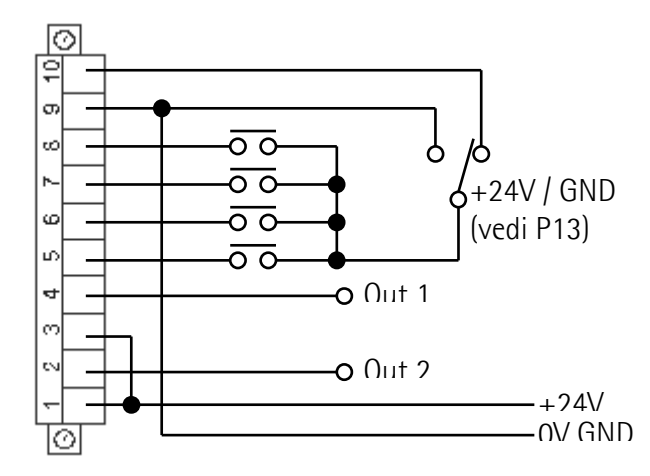

#### 5.4 Connessioni CON4 (RS232)

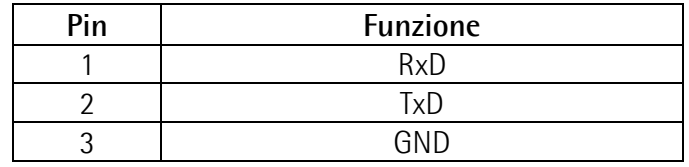

MAN MC150 I\_E 1.7.doc 2 www.lika.it

## 5.5 Jumper J1 (alimentazione sensore)

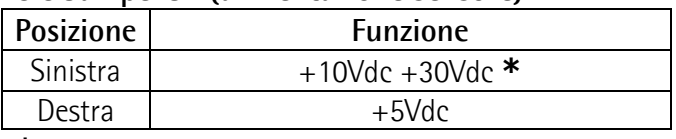

\*: vedi capitolo "5.2 Connessioni CON2"

#### 5.6 Jumper J2 (livello segnale ingressi)

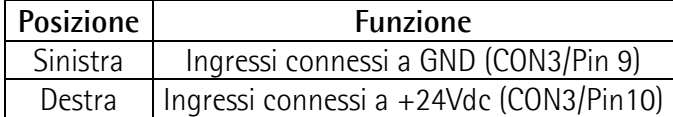

# 6 Funzioni

lika

#### 6.1 Accensione

All'accensione lo strumento visualizza la versione software e successivamente la quota attuale. Versione SW: SOF xx

#### 6.2 Funzione tasti

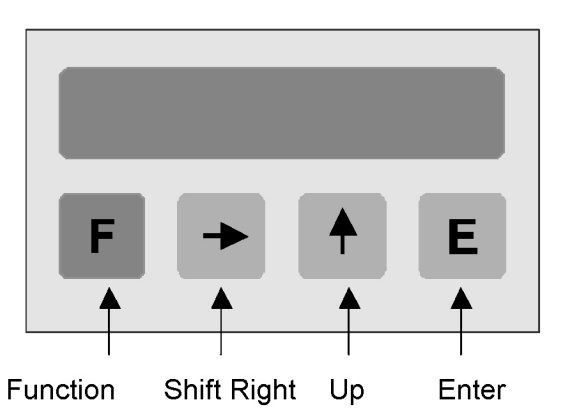

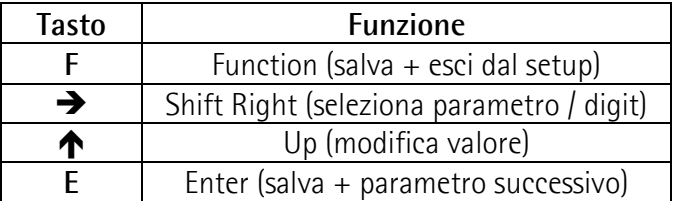

6.2.1 Parametri di default (impostaz. di fabbrica) I parametri di default sono evidenziati in NERETTO. Lo strumento può essere riportato alle impostazioni di default premendo i tasti  $F$ ,  $\spadesuit$  e E durante l'accensione.

### 6.2.2 Funzioni dirette

Azzeramento display, azzeramento con preset, caricamento spessore lama/utensile, conteggio assoluto/relativo, visualizzazione mm/Inch, vanno impostate programmando il parametro P07

### 7 - Programmazione 7.1 Setup

Premendo il tasto F si accede ai parametri. con il tasto  $\rightarrow$  scegliere Func 1 o Func 2 con il tasto E si accede ai relativi parametri con il tasto F si esce dal setup

Il range di valori possibili per ogni parametro è indicato nel seguente modo: [val. min., val. max.]

#### 7.2 Menù parametri

Dopo la modifica dei parametri, per renderli operativi, spegnere e riaccendere il dispositivo.

#### Menù 1: Func 1

P00 Eich [-99999, 999999]

Valore di preset (ad es. zero macchina). Può essere visualizzato attivando l'ingresso SET o premendo il tasto  $\bigwedge$  (con P07 impostato opportunamente). Valore di default: 50.0

#### Menù 2: Func 2

P00 Fattore di scala [1, 10000] Valore da visualizzare dopo una data corsa. Valore di default: 100

P01 Impulsi encoder [1, 65000] Impulsi dati dall'encoder nella corsa P00 Valore di default: 100

#### Esempio:

Un encoder con 200 imp./giro è montato su una vite con passo 12.3 mm. Pertanto: P00 sarà 123 (senza il punto decimale) P01 sarà 200

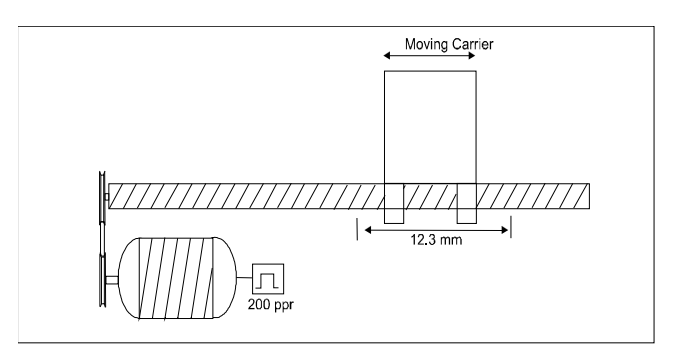

P02 Fattore di moltiplica [1, 3] Lo strumento può moltiplicare gli impulsi encoder per 1, 2 o 4 a seconda della lettura fronti impostata.  $1 = x 1$  (lettura impulso intero)  $2 = x 2$  (lettura ogni 2 fronti)  $3 = x 4$  (lettura di tutti i fronti) Per sistemi a misura magnetica lineare impostare 3. Esempio: Si vuole visualizzare la corsa di un sensore

magnetico SME5 con risoluzione 0,01 mm. Lungo una corsa di 100 mm (100,00) il sensore invia 10000 Impulsi (dopo x4) allo strumento. P00 sarà 10000 P01 sarà 10000 P02 sarà 3

P03 Direzione conteggio [0, 1] Impostazione della direzione di conteggio 0 = Direzione di conteggio standard 1 = Direzione di conteggio invertita

P04 Punto decimale [1, 4] Settaggio del punto decimale sul display. Il punto decimale non ha nessuna influenza sulle impostazioni degli altri parametri.

- $0 = 000000$
- $1 = 000000$

 $4 = 00.0000$ 

P05 Password Menù 1 [0, 999999] Password numerica per proteggere l'accesso a Eich (Preset) nel Menù 1. Valore di default: 0

Attenzione: il Preset può essere modificato soltanto dopo inserimento della password corretta. La cancellazione della password e il ripristino delle impostazioni iniziali può essere eseguito come indicato in parametri di default (6.2.1).

P06 Password Menù 2 [0, 999999] Password numerica per proteggere l'accesso ai parametri del Menù 2. Valore di default: 0

Attenzione: i parametri possono essere modificati soltanto dopo inserimento della password corretta. La cancellazione della password e il ripristino delle impostazioni iniziali può essere eseguito come indicato in parametri di default (6.2.1).

P07 Funzione tasti [0, 30]

Impostazione della funzione dei tasti  $\Box$   $\Box$  e E.

- $\mathbf{0}$  = nessuna funzione
- $1 = E$  azzeramento display
- $2 = \bigwedge$  azzeramento con preset (Func1, P00)
- $4 = E$  caricamento offset (P12)
- $8 = \rightarrow$  conteggio assoluto/relativo
- 16= E visualizzazione mm/Inch

Per combinare più di una funzione, aggiungere le diverse funzioni e inserire la somma, come nell'esempio sotto riportato:

- 3 = attivazione funzioni 1 e 2 6 = attivazione funzioni 2 e 4
- 9 = attivazioni funzioni 1 e 8
- 11= attivazione funzioni 1, 2 e 8
- 14= attivazione funzioni 2, 4 e 8
- 18= attivazione funzioni 2 e 16

P08 Funzione di Ingresso 1: Reset [0, 1] Impostazione della funzione dell'ingresso di Reset

- $0 =$  Reset statico. Il display visualizza 0 finché l'ingresso é attivo (high).
- 1 = Reset dinamico. L'impulso di Reset azzera il display che successivamente riprende il conteggio.

P09 Impulso di zero encoder [0, 2]

Impostazione della funzione dell'impulso di zero dell'encoder.

- $\mathbf{0}$  = nessuna funzione
- 1 = Reset sul fronte di salita dell'impulso di zero
- 2 = Reset sul fronte di discesa dell'impulso di zero

P10 Funzione di Ingresso 2: SET [0, 1] Impostazione della funzione dell'ingresso di SET.

0 = SET statico. Il display visualizza il valore di Preset

finché l'ingresso SET é attivo (high).

1 = SET dinamico. L'impulso di SET visualizza il valore di Preset e successivamente riprende il conteggio.

P11 Funzione di Ingresso 3:

Freeze/ Stop/ Assoluto-incrementale [0, 2] Impostazione della funzione dell'ingresso Freeze.

- $\mathbf{0}$  = L'ingresso di Freeze attivo blocca il display ma non il conteggio interno dello strumento.
- 1 = L'ingresso di Freeze attivo blocca il display ed il conteggio degli impulsi.
- 2 = L'ingresso di Freeze attivo cambia conteggio assoluto/ relativo

## P12 Offset [-10000, 10000]

Valore di Offset. Se richiamato (attivazione dell'ingresso 4: OFFSET) viene sottratto dalla quota attuale. Disattivando l'ingresso 4 il valore viene nuovamente sommato alla quota attuale.

Inserire il valore nel formato xx.x mm o x.xx pollici. Valore di default: 10.0

#### P13 Logica ingressi [0, 15]

Configurazione degli ingressi. Lo strumento da la possibilità di scelta tra contatti NO (normalmente aperti), NC (normalmente chiusi), di chiudere verso GND (attivo basso) o verso +24Vdc (attivo alto).

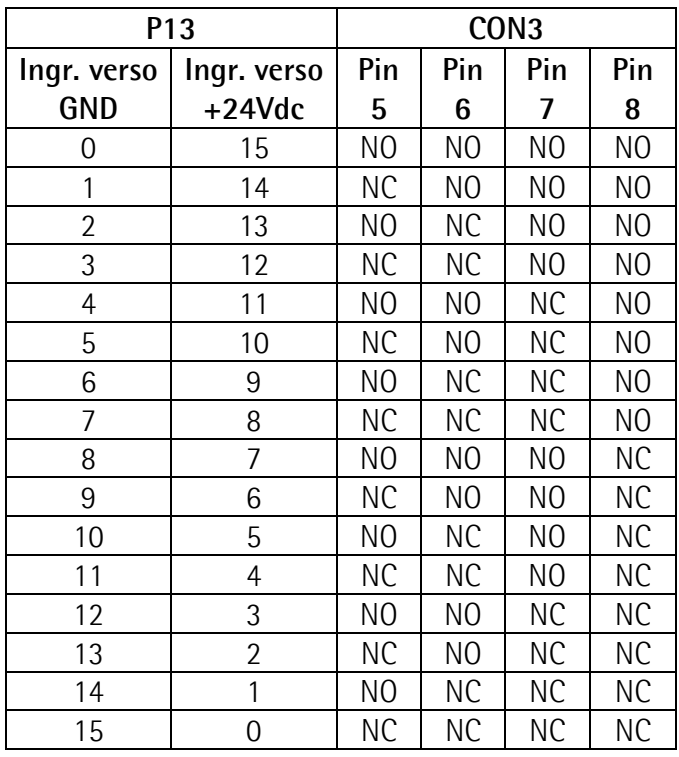

P14 Uscita 1 [-99999, 999999]

L'uscita 1 è attiva quando la quota attuale è maggiore o minore al valore impostato (vedi P21). Valore di default: 10.0

P15 Uscita 2 [-99999, 999999] L'uscita 2 è attiva quando la quota attuale è maggiore o minore al valore impostato (vedi P21). Valore di default: 20.0

P16 Configurazione delle uscite [0, 1]  $\mathbf{0} =$ statico 1 = temporizzato (vedi P17 e P18)

P17 Temporizzazione uscita 1 [0, 2.50] Tempo di attivazione dell'uscita 1 in secondi (da 0 a 2,50), P16 deve essere a 1. Valore di default: 0

P18 Temporizzazione uscita 2 [0, 2.50] Tempo di attivazione dell'uscita 2 in secondi (da 0 a 2,50), P16 deve essere a 1. Valore di default: 0

P19 Memoria ultima quota [0, 1]

- $\mathbf{0}$  = memoria attivata
- $1 =$  memoria disattivata

Impostando 1, alla riaccensione l'ultima quota non verrà visualizzata. Sul display apparirà la scritta "Cal" che indica all'utilizzatore di dover programmare il preset (P00 di Func1)

- con il tasto F si esce senza modificare P00
- con il tasto E si accede a P00 (di Func1)

P20 Spessore lama/utensile [-10000, +10000] Impostazione del valore di spessore lama o utensile. Se richiamato (con l'ingresso SET o Reset in modalità relativa) viene sottratto alla quota attuale. Valore di default: 0

P21 Logica di uscita [0,3]

Logica delle uscite 1 e 2:

- $0 =$  Output 1 attivato quando il valore  $>$  P14 Output 2 attivato quando il valore > P15
- $1 = 0$ utput 1 attivato quando il valore  $<$  P14 Output 2 attivato quando il valore > P15
- $2 = 0$ utput 1 attivato quando il valore > P14 Output 2 attivato quando il valore < P15
- $3 =$  Output 1 attivato quando il valore  $<$  P14 Output 2 attivato quando il valore < P15

P22 Selezione segnali CON2 [0,1]

- $0 =$  disp. di misura con segnali A, B e Z
- $1 =$  disp. di misura con segnali A,  $/A$ , B,  $/B$ ,  $Z \in \mathbb{Z}$

#### Parametri per strumenti con interfaccia seriale RS232 (Codice ordinazione I1)

# P60 Indirizzo strumento [11, 99]

Qualora lo strumento fosse fornito con interfaccia seriale RS232 è possibile impostare un indirizzo. Non sono consentiti i seguenti indirizzi : 20, 30, 40,.., 90.

Valore di default: 11

P61 Baud rate [0, 4]

Impostazione del baud rate della seriale.

- $0 = 2400$
- $1 = 4800$
- $2 = 9600$
- $3 = 19200$
- $4 = 38400$

### P62 Configurazione RS232 [0, 3]

Impostazione del modo di funzionamento dell'interfaccia seriale.

- $0 =$  Standard RS232 secondo DIN 66019.
- $1 =$  Printer mode. La quota attuale viene inviata alla porta seriale in intervalli definiti in P63.
- $2$  = Printer mode. La quota attuale viene inviata alla porta seriale premendo il tasto E (attenzione all'impostazione di P07: non utilizzare le funzioni 1, 4 e 16).
- 3 = Printer mode. La quota attuale viene inviata alla porta seriale attivando il Pin 5 di CON3 (attenzione: impostare  $P12 = 0$ ).

P63 Tempo di ciclo RS232 [0.01, 650.00]

Impostazione in secondi del tempo di ciclo. Esso è utilizzato dal display come base dei tempi per l'invio periodico della quota attuale tramite seriale. P62 deve essere a 1.

Valore di default: 1.00

P99 Quota attuale per porta seriale<sup>[-</sup> 99999,999999]

Contiene la quota attuale per la lettura da porta seriale quando P62 è impostato a 0.

### NOTA:

Dopo la modifica dei parametri, per renderli operativi, spegnere e riaccendere il dispositivo.

## 8 - Interfaccia RS232

8.1 Connessione al computer

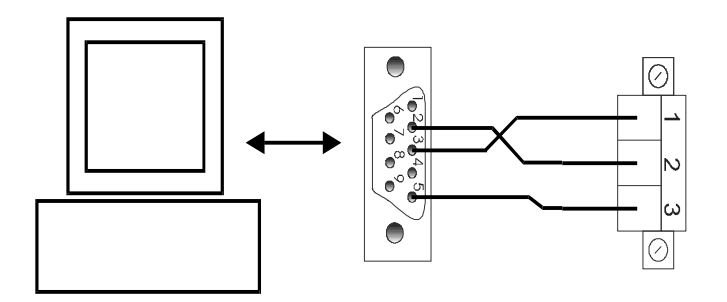

Effettuare la connessione tra DSub 9 poli e CON4 dell' MC150.

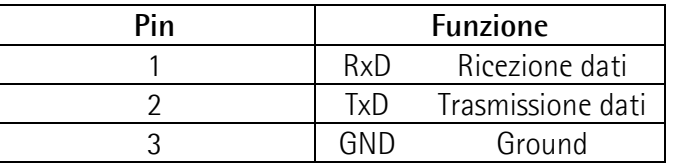

Assicurarsi che RxD del PC sia connesso con TxD dell'MC150 e TxD del PC sia connesso con RxD dell'MC150.

#### 8.2 Impostazioni porta seriale

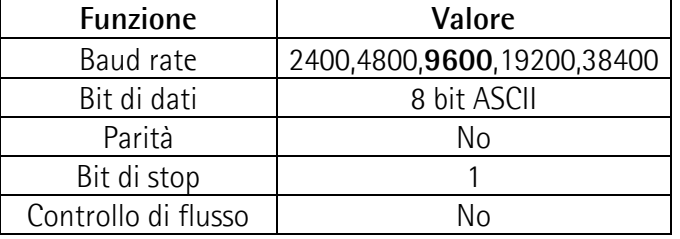

### 8.3 Protocollo di comunicazione

Il protocollo RS232 rispetta le normative DIN 66019, ISO 1765 e ANSI X3.28.

Il PC è il master mentre l' MC150 è lo slave al quale deve essere attribuito un indirizzo univoco (vedi parametro P60).

Ci sono tre tipi di comunicazione:

- Invio
- Ricezione
- **Broadcast**

#### 8.3.1 Campi messaggio di comunicazione

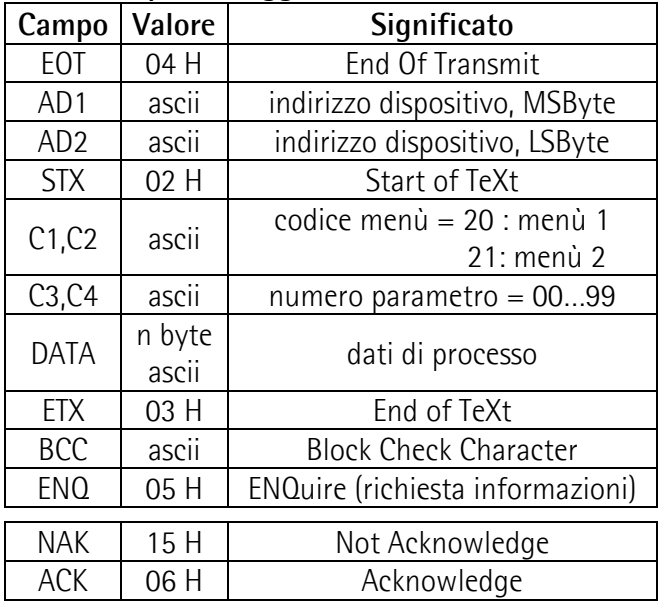

#### NOTA:

- BCC è un byte utilizzato per eseguire il controllo di corretta trasmissione. Il valore di BCC è calcolato eseguendo l'or esclusivo (XOR) dei campi C1, C2, C3, C4, DATA e ETX. Se BCC è inferiore a 20Hex allora è incrementato di 20 Hex (per evitare la trasmissione di caratteri di controllo).
- Il campo DATA può assumere qualsiasi lunghezza, deve essere trasmesso con valore ascii e può contenere il segno, zeri di riempimento e cifre.

#### 8.3.2 Trasmissione dati da PC a MC150  $PC$  MC150

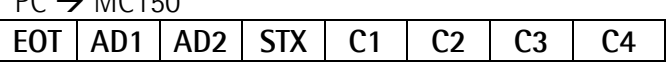

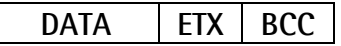

Quando la trasmissione avviene correttamente il dispositivo MC150 visualizza ACK o, in tutti gli altri casi, NAK.

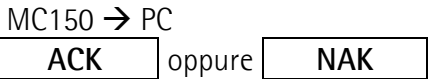

Tutti i parametri inviati dal master allo slave sono memorizzati in un buffer. I parametri saranno attivati dopo l'invio del comando "Attivazione dati" (vedi paragrafo 8.3.4 Comandi seriali).

#### Esempio:

Trasmissione del valore 100 al parametro P01 del dispositivo con indirizzo 11.

 $PC \rightarrow MC150$ 

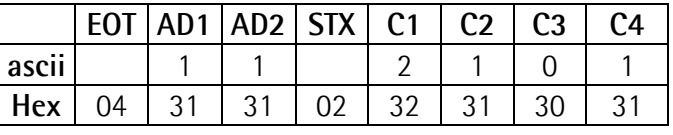

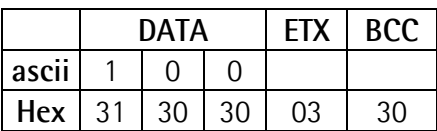

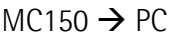

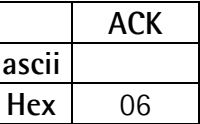

#### 8.3.3 Ricezione dati da MC150

 $PC \rightarrow MC150$ 

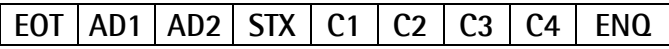

#### $MCM50 \rightarrow PC$

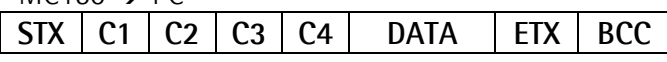

Se verranno ricevuti parametri non validi o sconosciuti, il dispositivo risponderà nel seguente modo:

 $MC150 \rightarrow PC$ 

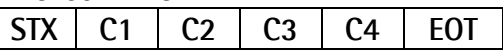

Negli altri casi risponderà con "NAK":

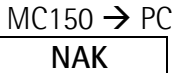

#### Esempio:

Richiesta della quota attuale del dispositivo con indirizzo 11.

 $PC \rightarrow MC150$ 

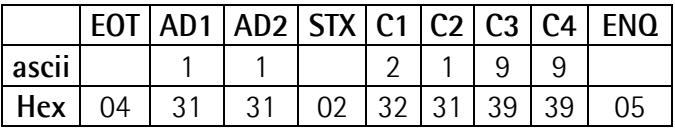

la risposta con quota attuale = 12 sarà:

 $MCM50 \rightarrow PC$ 

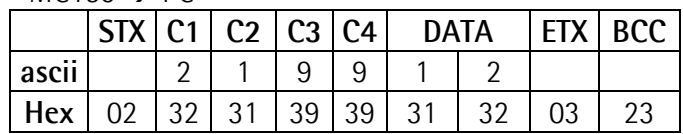

#### 8.3.4 Comandi seriali

Per trasmettere un comando seriale, usare il comando 2152 e la struttura messaggio di trasmissione dati (vedi 8.3.2).

Possono essere trasmessi i seguenti tre comandi:

- ) Attivazione dati: campo DATA = 137
- ) Salva dati su EEProm: campo DATA = 138
- ) Carica Preset: campo DATA = 139

#### Esempio:

Invia il comando seriale "Attivazione dati" al dispositivo con indirizzo seriale 11.

 $PC \rightarrow MC150$ 

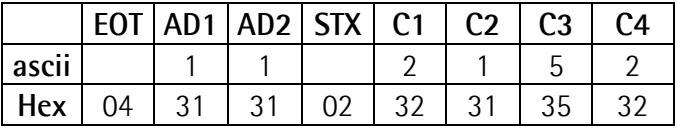

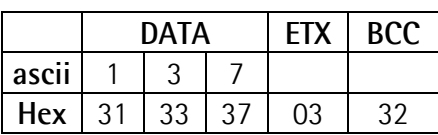

 $MC150 \rightarrow PC$ 

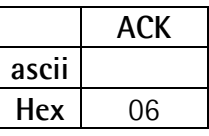

#### 8.3.5 Modalità stampante

Quando il dispositivo MC150 è configurato in printer mode (vedi P62), la trasmissione sarà:

#### $MC150 \rightarrow$  stampante

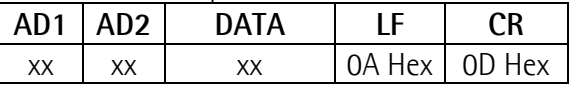

MC150 invia il proprio indirizzo, seguito dal valore attuale, "Avanzamento Linea" (LF) e "A capo" (CR).

# 9 - Ingombri meccanici

Vedere disegno dettagliato sul catalogo prodotto.

Dima di foratura : ca.  $90 \times 66$  mm<sup>2</sup>

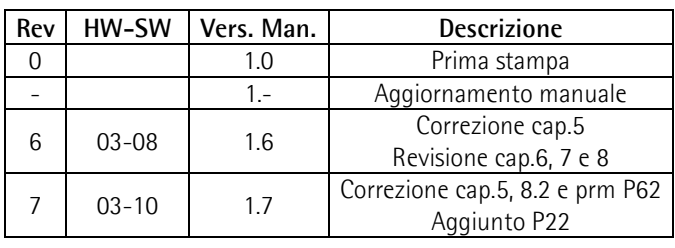

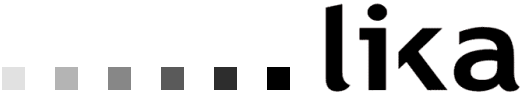

# Lika Electronic

Via S. Lorenzo, 25 - 36010 Carrè (VI) - Italy

Tel. +39 0445 806600 Fax +39 0445 806699

Italy: eMail info@lika.it - www.lika.it World:  $e$ Mail info@lika.biz - www.lika.biz

# User manual

# MC150

# Description

This manual describes the MC150 display series. The purpose of this device is to display linear or angular displacements on industrial machines and automation systems. The device can be connected to standard Push-Pull or Line Driver incremental encoders or magnetic sensors.

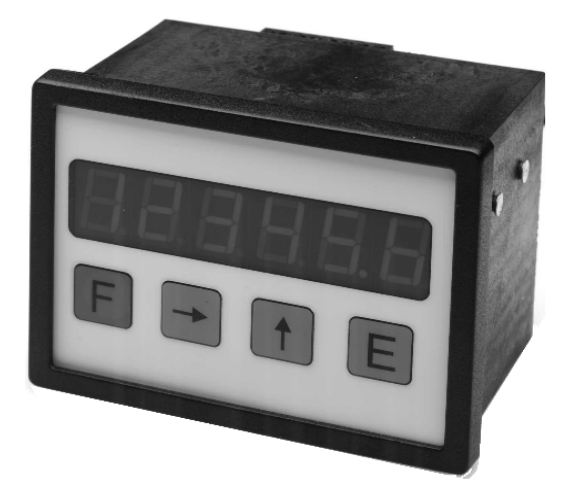

# **Chapters**

- 1 Safety summary
- 2 Identification
- 3 Installation
- 4 Mounting recommendations
- 5 Electrical connections
- 6 Functions
- 7 Set up
- 8 RS232 interface
- 9 Dimensional drawing and cut-out

## 1 - Safety summary

For the electrical connections, we recommend to closely follow these electrical instructions. In particular, according to the 89/336/EEC norm on electromagnetic compatibility, following precautions must be taken:

- Measurement system (sensor) should be installed as close as possible to the display.
- Always use shielded and twisted cables if possible.
- Avoid running the sensor cable near high voltage power cables (e.g. drive cables).
- Install EMC filters on sensor power supply if needed.
- Avoid mounting sensor near capacitive or inductive noise sources such as relays, motors, and switching power supplies.
- Static discharge can damage internal sensitive electronic components. Before handling and

installing, discharge electrical charge from your body and tools which may come in touch with the device.

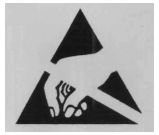

Connect according to the chapter 5: "Electrical connections".

# 2 - Identification

The device can be identified by the label's data (ordering code, serial number). This information is listed in the delivery document. For technical features of the product to make reference at the technical catalogue.

### 3 - Installation

Install the device according to the protection level provided. Protect the system against knocks, friction, solvents and respect the environmental characteristics of the product.

# 4 - Mounting recommendations

Push the display into the cut-out (approx.  $90 \times 66$ ) mm<sup>2</sup>) without panel clips.

Install panel clips on the display's housing and screw until fixed.

# 5 Electrical connections

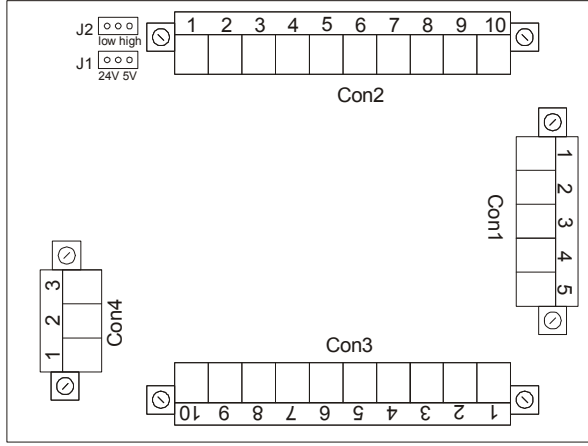

## 5.1 CON1 connections (power supply) Power supply 24Vdc

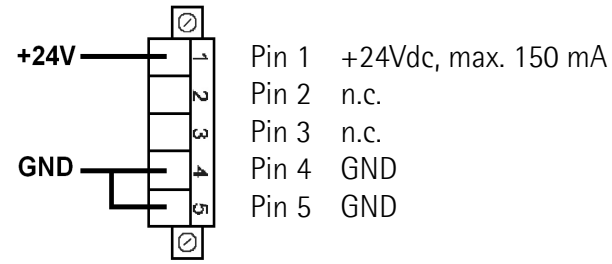

# Power supply 24Vac

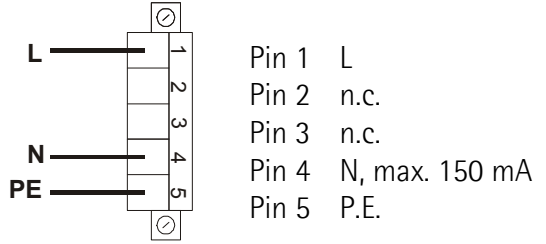

n.c. = Not connected

# Power supply 115Vac

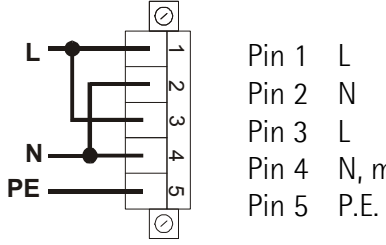

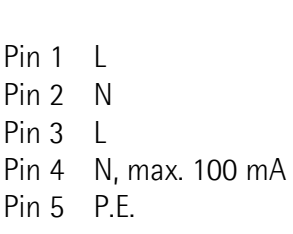

# Power supply 230Vac

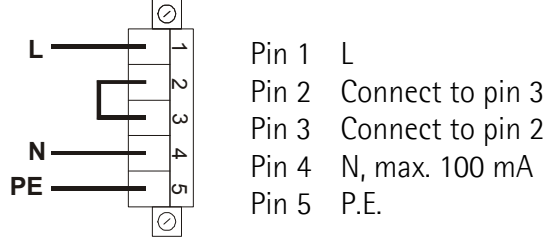

### 5.2 CON2 connections (sensor input)

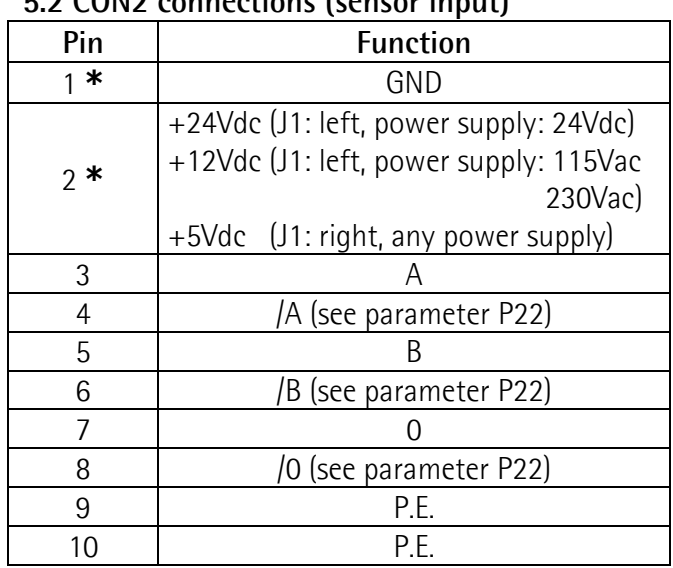

\*: output power supply for measuring system

### 5.3 CON3 connections (Inputs and Outputs)

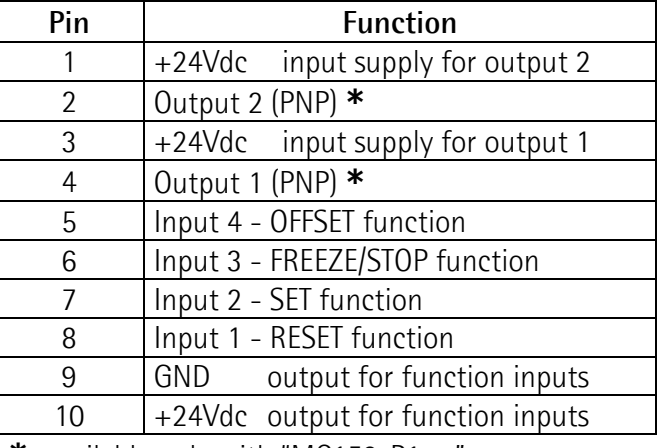

\*: available only with "MC150-P1-..."

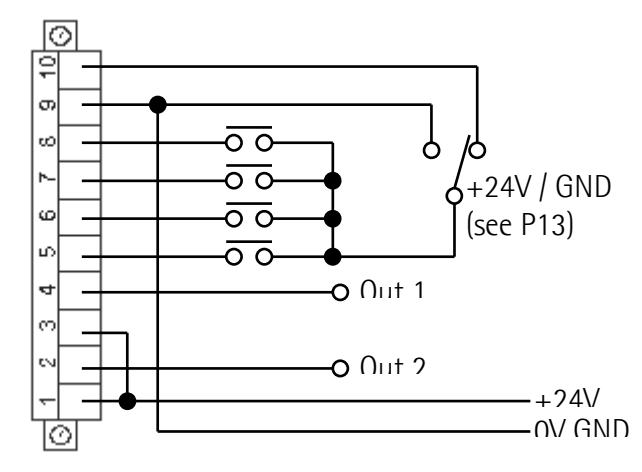

### 5.4 CON4 connections (RS232)

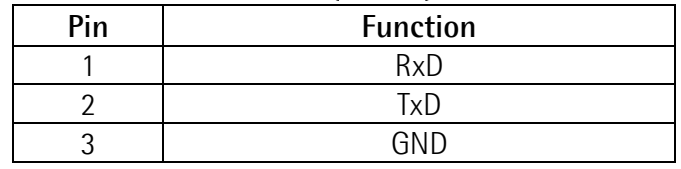

### 5.5 J1 jumper (encoder power supply)

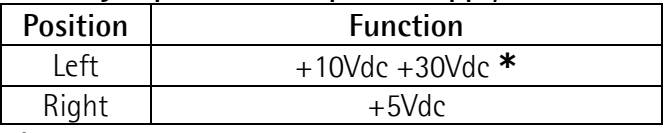

\*: see chapter "5.2 CON2 connections".

# 5.6 J2 jumper (input signal level)

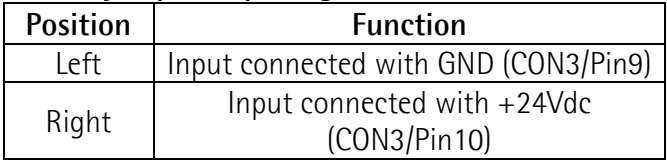

# 6 - Functions

# 6.1 Start up

At start up the unit shows the software version followed by actual position. Software version: SOF xx

# 6.2 Key functions

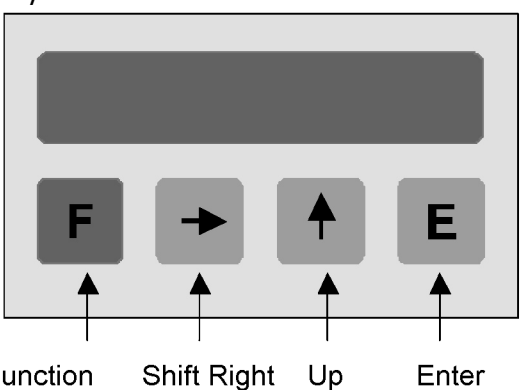

Function

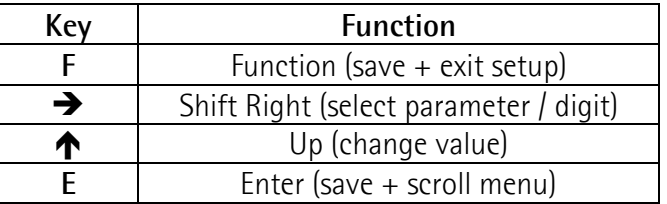

# 6.2.1 Default parameter (factory settings)

Default parameter values are written in BOLD characters. The unit can be reset to default values by pushing  $F$ ,  $\spadesuit$  and E key while switching on.

# 6.2.2 Direct functions

To set direct functions, such as reset, reset with datum value, tool correction (offset value), absolute/relative display mode and mm/Inch display mode, program P07 parameter.

# 7 - Set up

### 7.1 Access to setup menus

Push F key to enter setup.

- push  $\rightarrow$  to select Func 1 or Func 2
- push **E** to scroll parameters
- push **F** to exit setup

Admissible value range for each parameter is listed as follows: [min. value, max. value]

## 7.2 Parameter setting

In order to activate modified parameters, switch off and on the device.

## Level 1: Func1

P00 Datum value / Eich [-99999, 999999] Display can be set to datum value (or preset) by activating SET input or pushing  $\bigwedge$  key. Default value: 50.0

## Level 2: Func2

P00 Display value per distance moved [1, 10000] Enter the value to be displayed when the unit receives the number of pulses per distance moved in parameter P01. Note this value is entered without decimal. Default value: 100

P01 Nr. of pulses per distance moved [1, 65000] Enter the number of pulses per distance. This same distance unit is used to determine the Display value per distance moved. Default value: 100

#### Example:

A ball screw moves 12.3mm per revolution. The system uses a rotary encoder with 200 PPR (pulses per revolution).

In this case:

P00 should be set to 123 (value without decimals) P01 is 200

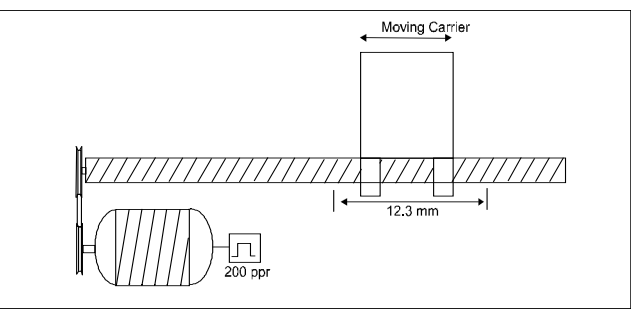

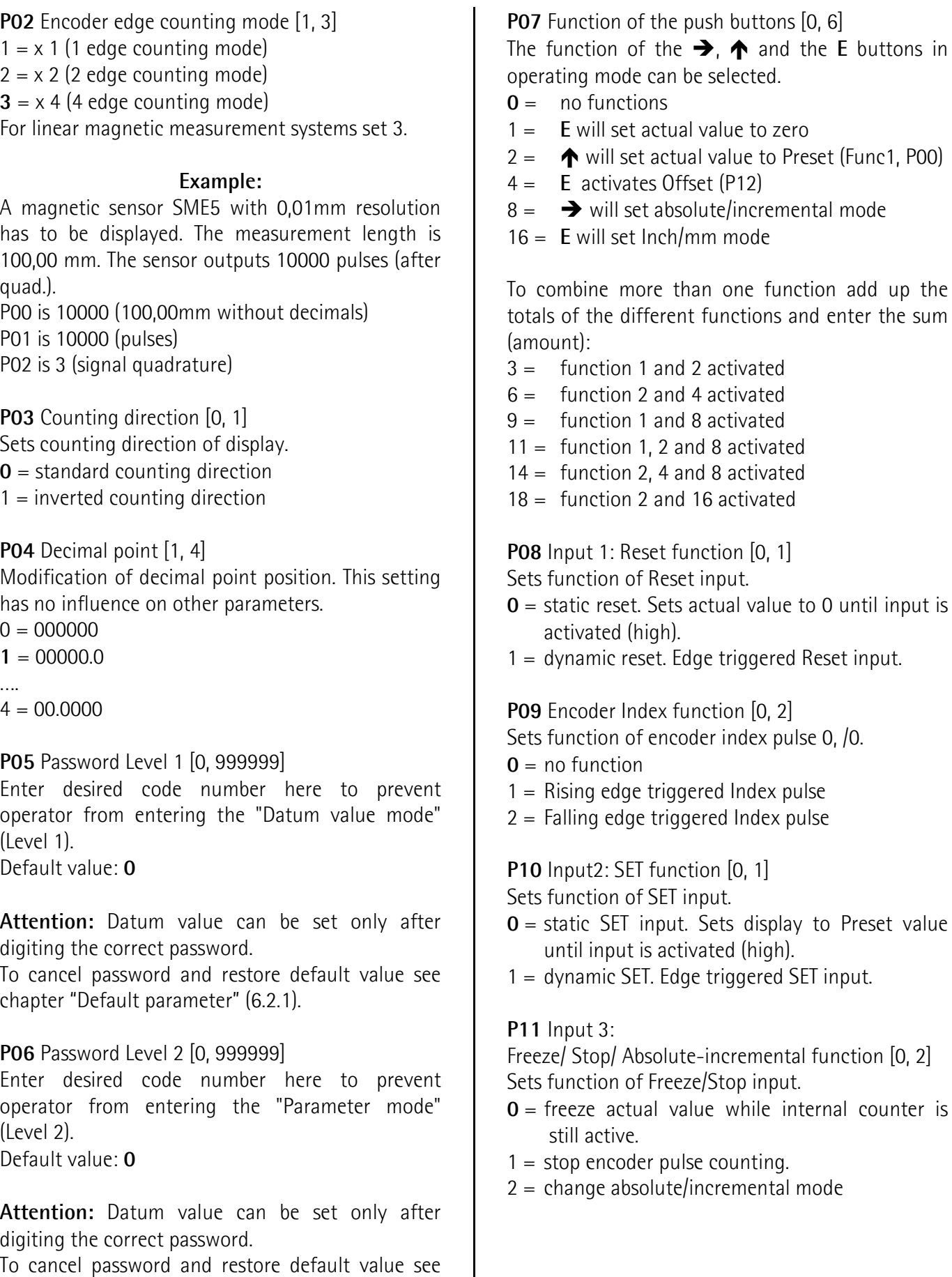

chapter "Default parameter" (6.2.1).

### P12 Offset [0, 65000]

Value entered here will be subtracted from actual value by activating OFFSET function (Input 4). By deactivating OFFSET input, Offset value will be

added to actual value.

Enter the Offset dimension in units of length, such as xx.x mm or x.xx inches.

Default value: 10.0

P13 Function input configuration [0, 15]

Chose from NO (Normally Open) or NC (Normally Closed), low active (connected with GND) or high active (connected with +24Vdc).

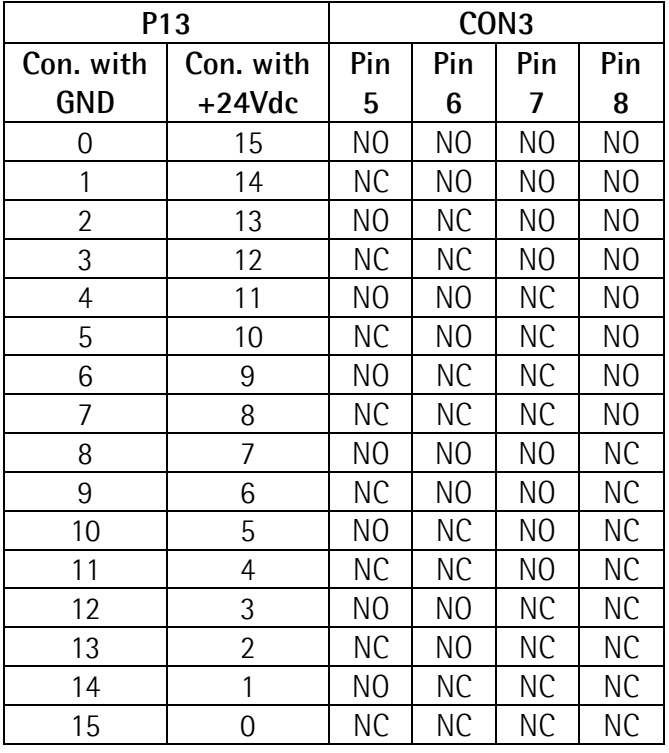

P14 Output 1 [-99999, 999999]

Output 1 will be activated when actual value is more (or less) than Output 1 value, see P21. Default value: 10.0

P15 Output 2 [-99999, 999999]

Output 2 will be activated when actual value is more (or less) than Output 1 value, see P21. Default value: 20.0

P16 Output configuration [0, 1]  $0 =$  static output  $1 =$  with output dwell time (see P17 and P18) P17 Output 1 dwell time [0, 2.50] Enter output dwell time between 0 and 2.50 seconds. P16 must be 1. Default value: 0

P18 Output 2 dwell time [0, 2.50] Enter output dwell time between 0 and 2.50 seconds. **P16** must be 1. Default value: 0

P19 Memory on power down [0, 1]

- $0 =$  actual value will be stored on power down
- $1 =$  after turning power off and on Display shows "Cal". Display has to be Datumed again before use (see Func1,P00).

P20 Saw blade offset [-10000, +10000]

Here a value can be stored which is subtracted from the display value when the Set or Reset function is activated in incremental mode. Default value: 0

# P21 Output logic [0, 3]

Enter output logic of Output 1 and Output 2.

- $0 =$  Output 1 activated when Actual value > P14 Output 2 activated when Actual value > P15
- $1 = 0$ utput 1 activated when Actual value  $<$  P14 Output 2 activated when Actual value > P15
- $2 =$  Output 1 activated when Actual value  $>$  P14 Output 2 activated when Actual value < P15
- $3 =$  Output 1 activated when Actual value  $<$  P14 Output 2 activated when Actual value < P15

P22 Select CON2 input signals [0, 1]

- $0 =$  measuring system with A, B and Z tracks.
- 1 = measuring system with A,  $/A$ , B,  $/B$ , Z and  $/Z$ tracks.

#### Setup for devices with RS232 serial interface (option I1)

#### P60 Display address [11, 99]

Enter here the serial address of the readout when using the serial interface option RS232. Don't use addresses 20, 30, 40,….., 90. Default value: 11

P61 Baud rate [0, 4]

- $0 = 2400$
- $1 = 4800$
- $2 = 9600$
- $3 = 19200$
- $4 = 38400$

P62 RS232 mode [0, 3]

- $0 =$  RS232 protocol according to DIN66019
- $1 =$  Printer mode. To transmit actual value periodically to a printer at a time interval set in parameter P63.
- $2$  = Printer mode. To transmit actual value to a printer when pushing E button (attention to P07: do not use 1, 4 and 16 functions).
- $3$  = Printer mode. To transmit actual value to a printer when activating Input CON3/ pin 5 (attention: set  $P12 = 0$ ).

P63 Transmission time interval [0.01, 650.00] Enter the time interval for periodic actual value transmission in sec. ( $P62$  must be =1). Default value: 1.00

P99 Actual value for RS232 [-99999, 999999] This parameter shows the actual value for serial transmission via RS232 Interface if parameter  $P62=0.$ 

### NOTE:

In order to activate modified parameters, switch off and on the device.

#### 8 - RS232 interface 8.1 PC connection

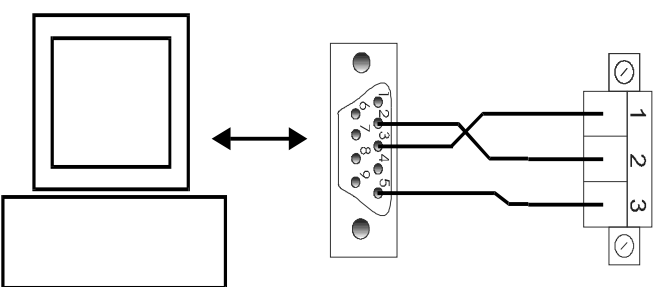

Use 9 pin DSub connector and connect with CON4 of the MC150 readout.

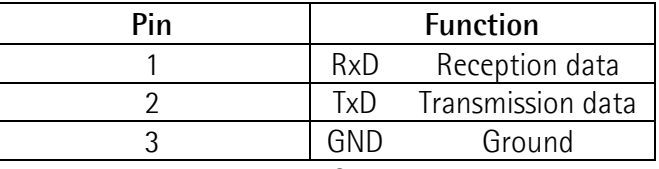

Make sure that RxD on PC side is connected with TxD on MC150 side and TxD / PC is connected with RxD / MC150.

#### 8.2 Technical data

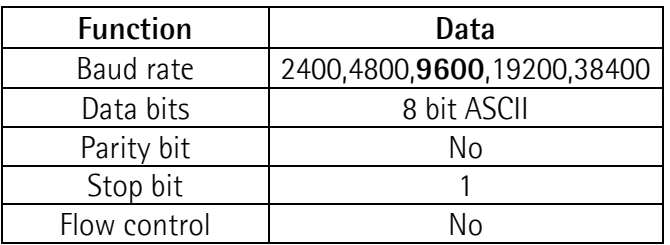

#### 8.3 Communication protocol

The RS232 protocol is according to DIN 66019, ISO 1765, ANSI X3.28.

The PC is the master and the MC150 is the slave with individual serial address to be entered in Parameter P60.

There are 3 ways of communication:

- Send
- Receive
- **Broadcast**

#### 8.3.1 Protocol structure

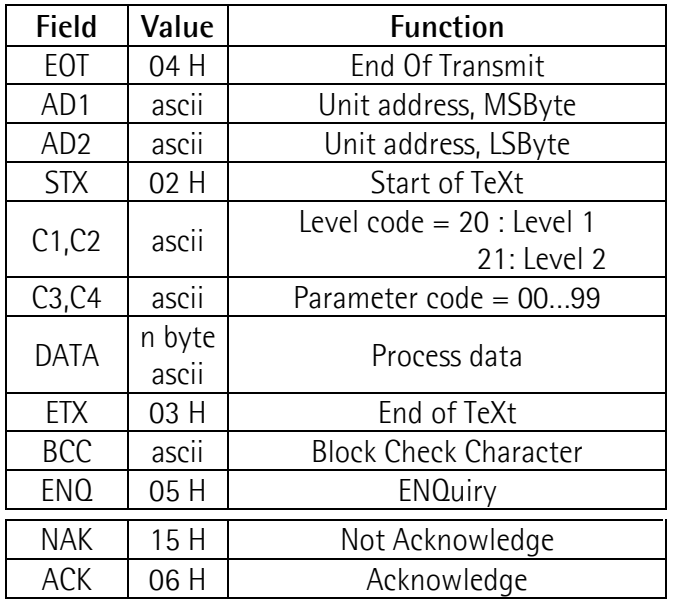

#### NOTE:

- **BCC** (block-check-character) is a character used for check the correct transmission. It is generated by XOR-ing characters C1, C2, C3, C4, DATA and ETX (including). If BCC < 20 Hex, BCC must be added up with 20 Hex, this avoids BCC to have values in the range of control character values.
- DATA field can contain any number of numerical characters, a sign and can be filled up with zeros. All DATA are sent in ASCII Code.

#### 8.3.2 Send data from Master to Slave

 $PC \rightarrow M C150$ 

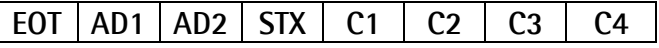

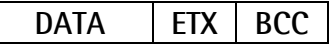

When transmission is correct slave replies with ACK in any other cases with NAK.

 $MC150 \rightarrow PC$ 

ACK or NAK

All parameters sent to the slave are stored in a data buffer. Parameters have to be activated by the "activate parameter" command (see chap. 8.3.4).

#### Example:

Sets the parameter  $P01 = 100$  (unit address = 11).  $PC \square$  MC150

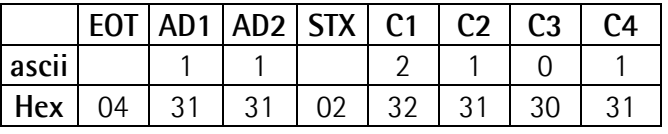

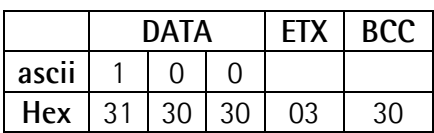

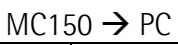

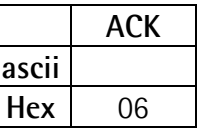

#### 8.3.3 Receive data from slave

 $PC \rightarrow MCT50$ 

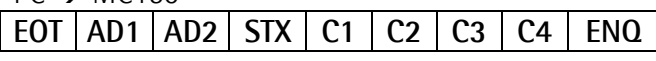

The correct reception of the string is acknowledged with the following message:

 $MC150 \rightarrow PC$ 

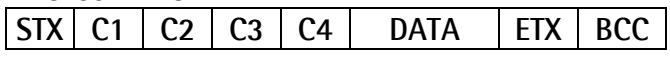

The reception of a incorrect string is followed by a negative acknowledgment like:  $MQ150 \rightarrow \text{DC}$ 

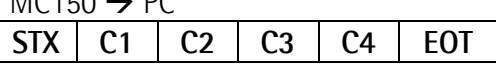

in any other cases with "NAK":

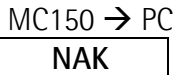

#### Example:

Read actual value (unit address  $= 11$ ).

 $PC \rightarrow MC150$ 

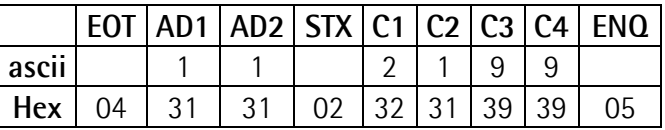

If actual value = 12 acknowledge message will be:  $MC150 \rightarrow PC$ 

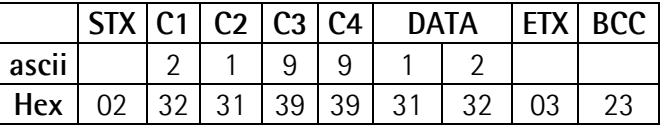

# lica

#### 8.3.4 Serial commands

All commands are sent with parameter P52 (C1, C2, C3, C4 fields = 2152). See "Send data from Master to Slave" (chap. 8.3.2)

The following commands are available:

- ) Activate data: DATA=137
- ) Save data to EEProm: DATA=138
- ) Set datum: DATA=139

#### Example:

Send "Activate data" (unit address = 11).  $PC \rightarrow MC150$ 

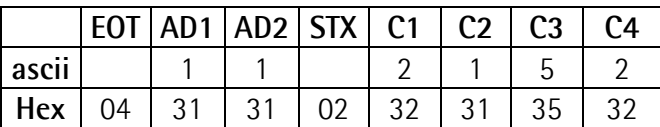

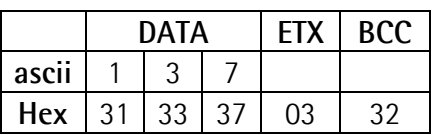

#### $MC150 \rightarrow PC$

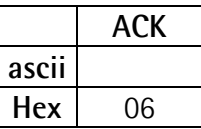

#### 8.3.5 Printer mode

When a printer is connected to the MC150 the following data string will be transmitted:

 $MC150 \rightarrow$  printer

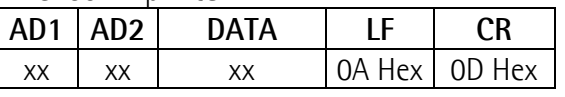

The MC150 is sending its serial address followed by the actual value and Line Feed (LF) and Carriage Return (CR).

# 9 - Dimensional drawing and cut-out

Check details on product catalogue.

Provide a  $90 \times 66$  mm<sup>2</sup> (w x h) cut-out.

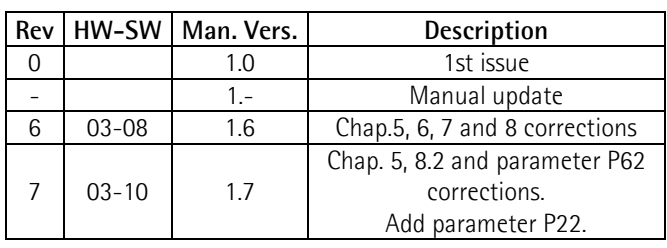

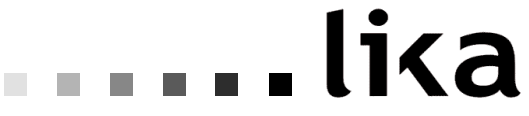

#### Lika Electronic Via S. Lorenzo, 25 - 36010 Carrè (VI) - Italy

Tel. +39 0445 806600 Fax +39 0445 806699

Italy: eMail info@lika.it - www.lika.it World:  $e$ Mail info@lika.biz - www.lika.biz